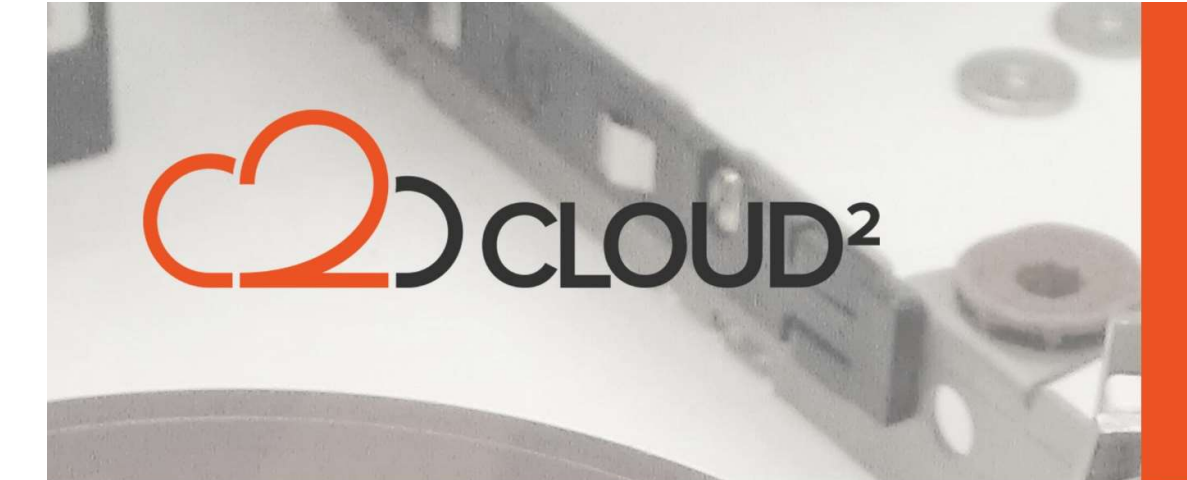

## Secure File Sync - WebDAV

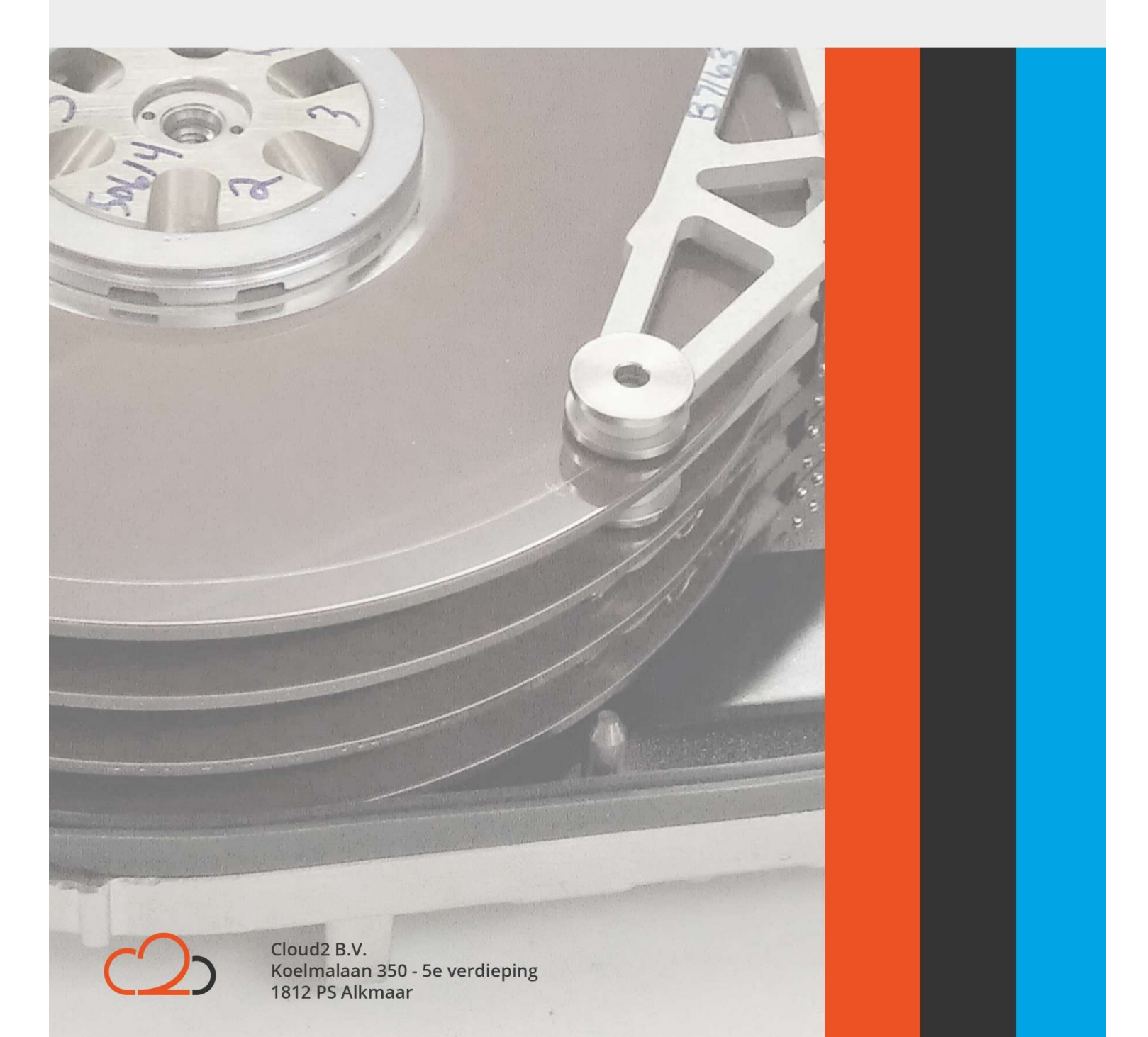

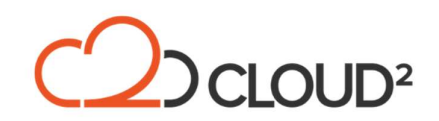

## GEBRUIK VAN WEBDAV

Met WebDAV is het mogelijk om een directie koppeling te maken met de share. De gebruiker dient de juiste rechten te hebben om hier gebruik van te kunnen maken, deze zijn in te stellen bij de Organization Policies of aan te geven per individuele gebruiker.

De URL die wij gebruiken is: https://app.securefilesync.nl

Zie hieronder hoe in Windows een WebDAV koppeling gemaakt kan worden. Met de rechtermuisknop kunt u klikken 'Deze Computer' en kunt u vervolgens kiezen voor 'Verbinding maken met een netwerkschijf'.

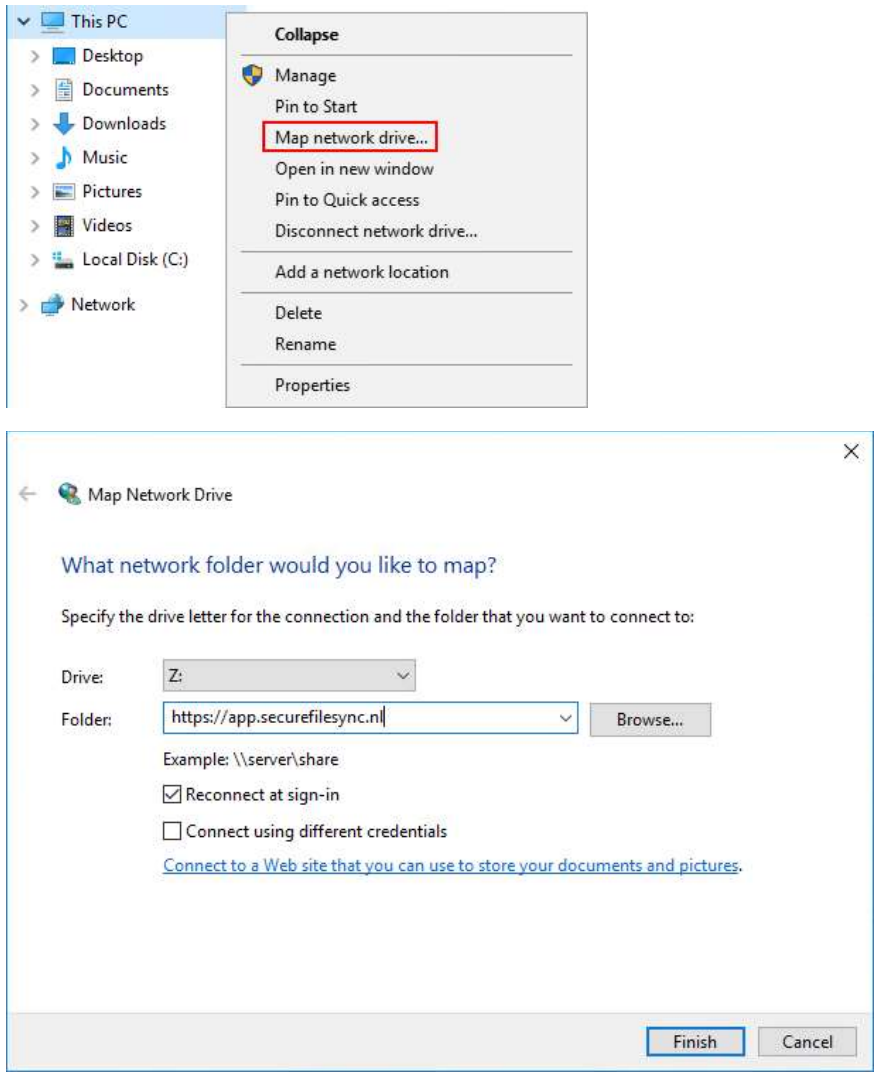

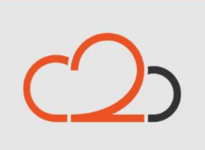

Cloud2 B.V. Koelmalaan 350 - 5e verdieping 1812 PS Alkmaar

E-mail Telefoon **KvK** 

info@cloud2.nl 072 82 00 286 50594028

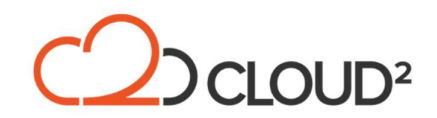

Vervolgens moet u uw inloggegevens van SecureFileSync op moeten geven, dit zijn uw e-mailadres en wachtwoord.

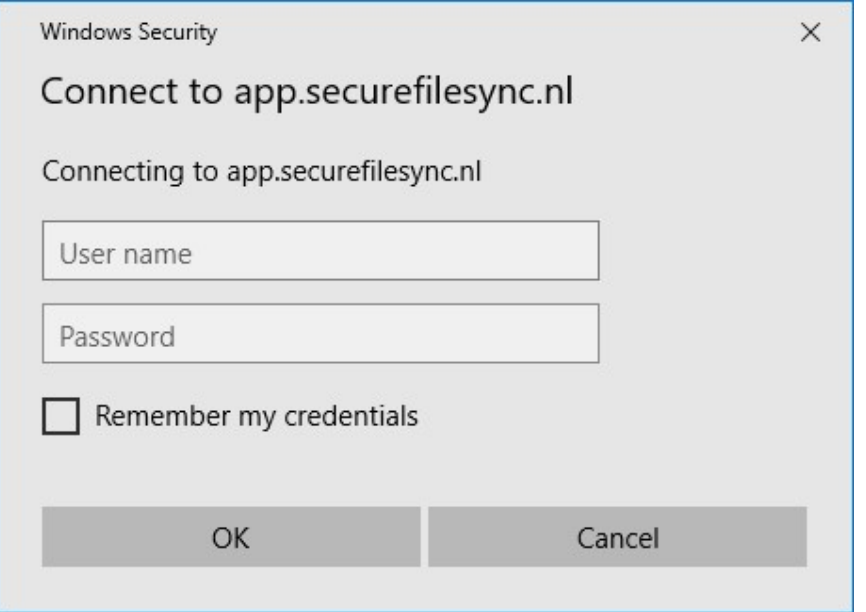

Hierna wordt de WebDAV koppeling naar uw share gemaakt en deze verschijnt in Deze Computer als netwerkschijf. Als u de optie heeft aangegeven dat uw gegevens bewaard worden door Windows, zult u altijd verbinding kunnen maken met de locatie.

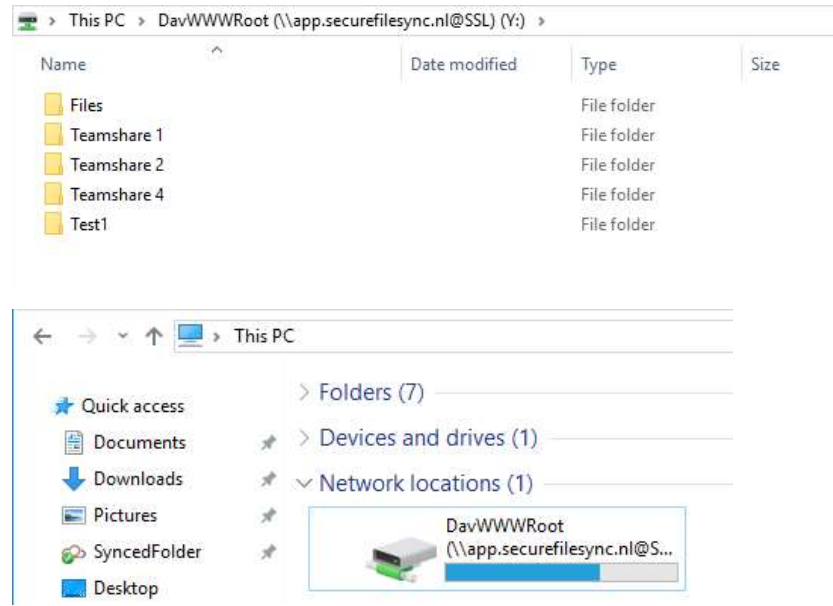

Let op: de WebDAV schijf zal alleen beschikbaar zijn wanneer u verbinding heeft met het internet. Er is geen mogelijkheid om deze schijf te benaderen wanneer u offline bent.

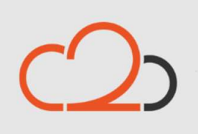

Cloud2 B.V. Koelmalaan 350 - 5e verdieping 1812 PS Alkmaar

E-mail Telefoon **KvK** 

info@cloud2.nl 072 82 00 286 50594028

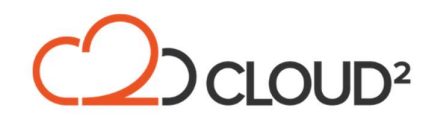

Let op: Als u op een Windows Server omgeving WebDAV gaat gebruiken, dient u 'Windows Desktop Experience' te installeren. Zie het volgende Microsoft KB item hoe u dit doet:

http://technet.microsoft.com/en-us/library/cc772567.aspx

Op een Apple Mac machine volgt u de volgende stappen om een WebDAV koppeling te maken:<br>
- Open 'Finder', ga naar 'Go' en selecteer 'Connect to Server';<br>
- Type de URL https://app.securefilesync.nl in en klik op 'Connect';<br>
- Vul uw gebruikersnaam en wachtwoord in en klik 'Connect' om verb

- 
- 
- te maken.

De share is nu benaderbaar via 'Finder' en u kunt deze gebruiken als een lokale folder. Dit werkt alleen als u verbonden bent met het internet.

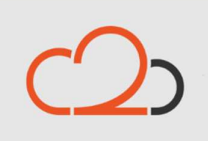

Cloud2 B.V. Koelmalaan 350 - 5e verdieping 1812 PS Alkmaar

E-mail Telefoon **KvK** 

info@cloud2.nl 072 82 00 286 50594028